# **ctools - Bug #1606**

## **ctools make check fails**

12/18/2015 12:42 PM - Kelley-Hoskins Nathan

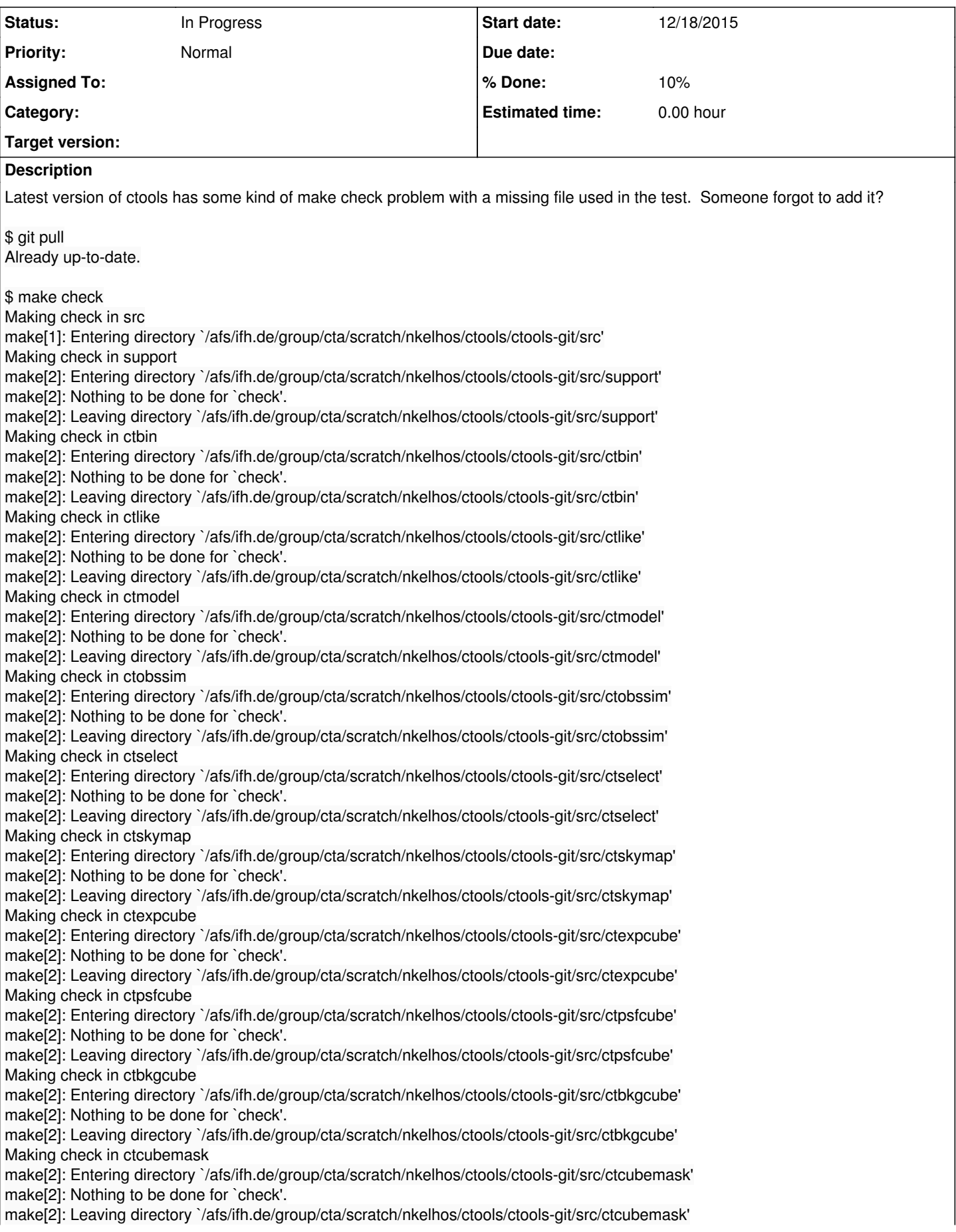

Making check in cttsmap make[2]: Entering directory `/afs/ifh.de/group/cta/scratch/nkelhos/ctools/ctools-git/src/cttsmap' make[2]: Nothing to be done for `check'. make[2]: Leaving directory `/afs/ifh.de/group/cta/scratch/nkelhos/ctools/ctools-git/src/cttsmap' Making check in ctbutterfly make[2]: Entering directory `/afs/ifh.de/group/cta/scratch/nkelhos/ctools/ctools-git/src/ctbutterfly' make[2]: Nothing to be done for `check'. make[2]: Leaving directory `/afs/ifh.de/group/cta/scratch/nkelhos/ctools/ctools-git/src/ctbutterfly' Making check in ctulimit make[2]: Entering directory `/afs/ifh.de/group/cta/scratch/nkelhos/ctools/ctools-git/src/ctulimit' make[2]: Nothing to be done for `check'. make[2]: Leaving directory `/afs/ifh.de/group/cta/scratch/nkelhos/ctools/ctools-git/src/ctulimit' Making check in cterror make[2]: Entering directory `/afs/ifh.de/group/cta/scratch/nkelhos/ctools/ctools-git/src/cterror' make[2]: Nothing to be done for `check'. make[2]: Leaving directory `/afs/ifh.de/group/cta/scratch/nkelhos/ctools/ctools-git/src/cterror' make[2]: Entering directory `/afs/ifh.de/group/cta/scratch/nkelhos/ctools/ctools-git/src' make[2]: Nothing to be done for `check-am'. make[2]: Leaving directory `/afs/ifh.de/group/cta/scratch/nkelhos/ctools/ctools-git/src' make[1]: Leaving directory `/afs/ifh.de/group/cta/scratch/nkelhos/ctools/ctools-git/src' Making check in pyext make[1]: Entering directory `/afs/ifh.de/group/cta/scratch/nkelhos/ctools/ctools-git/pyext' make check-am make[2]: Entering directory `/afs/ifh.de/group/cta/scratch/nkelhos/ctools/ctools-git/pyext' make[2]: Nothing to be done for `check-am'. make[2]: Leaving directory `/afs/ifh.de/group/cta/scratch/nkelhos/ctools/ctools-git/pyext' make[1]: Leaving directory `/afs/ifh.de/group/cta/scratch/nkelhos/ctools/ctools-git/pyext' Making check in test make[1]: Entering directory `/afs/ifh.de/group/cta/scratch/nkelhos/ctools/ctools-git/test' make check-TESTS make[2]: Entering directory `/afs/ifh.de/group/cta/scratch/nkelhos/ctools/ctools-git/test' \*\*\*\*\*\*\*\*\*\*\*\*\*\*\* \* Test ctools \* \*\*\*\*\*\*\*\*\*\*\*\*\*\*\* Test ctobssim: .. ok Test ctskymap: .. ok Test ctbin: .... ok Test ctexpcube: .... ok Test ctpsfcube: .... ok Test ctbkgcube: ...... ok Test ctmodel: ...... ok Test ctselect: .. ok Test ctlike: ...... ok Test cttsmap: .. ok Test ctcubemask: .. ok Test ctbutterfly: .. ok Test ctulimit: .. ok Test cterror: .. ok PASS: test\_ctools.sh \*\*\*\*\*\*\*\*\*\*\*\*\*\*\*\*\* \* Test cscripts \* \*\*\*\*\*\*\*\*\*\*\*\*\*\*\*\*\* Test csobsdef: .. ok Test csobs2caldb: Parfile "csobs2caldb.par" not found. Create default parfile. Traceback (most recent call last): File "/afs/ifh.de/user/n/nkelhos/scratch/ctools/ctools-git/cscripts/csobs2caldb.py", line 393, in <module> app.execute() File "/afs/ifh.de/user/n/nkelhos/scratch/ctools/ctools-git/cscripts/csobs2caldb.py", line 370, in execute self.run() File "/afs/ifh.de/user/n/nkelhos/scratch/ctools/ctools-git/cscripts/csobs2caldb.py", line 349, in run self.irf  $fits = self.make$  irf  $file()$ File "/afs/ifh.de/user/n/nkelhos/scratch/ctools/ctools-git/cscripts/csobs2caldb.py", line 155, in make irf file fits  $a$ eff = gammalib.GFits(fname  $a$ eff.filename()) File "/afs/ifh.de/user/n/nkelhos/scratch/gammalib/gammalib-git/lib/python3.5/site-packages/gammalib/fits.py", line 220, in init this =  $fits.new$  GFits(\*args) RuntimeError: \*\*\* ERROR in GFits::open(std::string&): Unable to open FITS file "" (status=104)

. /afs/ifh.de/user/n/nkelhos/scratch/ctools/ctools-git/test/caldb/data/cta/cta/bcf/test\_irfs/irf\_file.fits file is not valid FAIL: test\_cscripts.sh

\*\*\*\*\*\*\*\*\*\*\*\*\*\*\*\*\*\*\*\*\*\*\* \* ctools unit testing \* \*\*\*\*\*\*\*\*\*\*\*\*\*\*\*\*\*\*\*\*\*\*\* Test ctobssim functionality: .......... ok Test ctobssim on observation container: .... ok Test ctselect functionality: ... ok Test ctbin functionality: ... ok Test ctlike functionality: ... ok Test cttsmap functionality: ... ok Test ctmodel functionality: ... ok Test ctskymap functionality: ... ok Test ctexpcube functionality: ... ok Test ctpsfcube functionality: ... ok Test ctbkgcube functionality: ... ok Test ctcubemask functionality: ... ok Test ctbutterfly functionality: ... ok

1 of 3 tests failed Please report to jurgen.knodlseder@irap.omp.eu

Test ctulimit functionality: ... ok

Test cterror functionality: ... ok Test unbinned pipeline with FITS file saving: .... ok Test unbinned in-memory pipeline: .... ok PASS: test\_python.py

==============================================

============================================== make[2]: \*\*\* [check-TESTS] Error 1 make[2]: Leaving directory `/afs/ifh.de/group/cta/scratch/nkelhos/ctools/ctools-git/test' make[1]: \*\*\* [check-am] Error 2 make[1]: Leaving directory `/afs/ifh.de/group/cta/scratch/nkelhos/ctools/ctools-git/test' make: \*\*\* [check-recursive] Error 1

\$ ls -l /afs/ifh.de/user/n/nkelhos/scratch/ctools/ctools-git/test/caldb/data/cta/cta/bcf/test\_irfs/irf\_file.fits ls: cannot access /afs/ifh.de/user/n/nkelhos/scratch/ctools/ctools-git/test/caldb/data/cta/cta/bcf/test\_irfs/irf\_file.fits: No such file or directory

#### **History**

### **#1 - 12/19/2015 01:02 AM - Knödlseder Jürgen**

Can you try again the code in the devel branch? Maybe you catched some code in an intermediate state. From my side there should be no problem now.

### **#2 - 12/19/2015 01:02 AM - Knödlseder Jürgen**

*- Status changed from New to In Progress*

*- % Done changed from 0 to 10*